# ГРАФИКА

АНИМАЦИЯ

## **ПРЕОБРАЗОВАНИЕ ИЗОБРАЖЕНИЙ**

Все основные изменения рисунков можно выполнить с помощью трех базовых операций:

- <sup>∙</sup> переноса изображения с одного места на другое (перемещения);
- <sup>∙</sup> увеличения или уменьшения размеров отображаемого рисунка (масштабирования);
- <sup>∙</sup> изменения ориентации рисунка (вращения).

## **ПЕРЕМЕЩЕНИЕ**

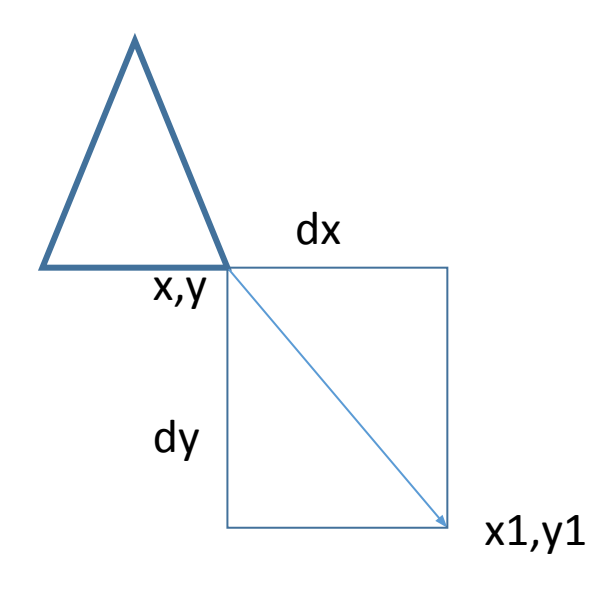

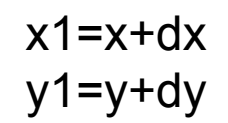

dx и dy задают скорости перемещения точки

dx>0 - перемещение точки по горизонтали вправо dx<0 - по горизонтали влево dy>0 - перемещение по вертикали вниз dy<0 - по вертикали вверх

При написании программы не надо вводить дополнительные переменные x1 и y1.  $x=x+dx$  $y=y+dy$ 

*y=ym\*(1-ky)+ky\*y* При *KX*>1 и *KY*>1 рисунок увеличивается в размерах и удаляется от центра масштабирования;

при *KX*<1 и *KY*<1 рисунок уменьшается в размерах и приближается к центру масштабирования

Координаты точки *(Х,Y)* после масштабирования рисунка определяются по формулам: *x=xm\*(1-kx)+kx\*x*

пропорции объекта не сохраняются)

пропорции объекта сохраняются) неоднородным (коэффициенты масштабирования неодинаковы по горизонтали и вертикали и

Масштабирование может быть: однородным (коэффициенты масштабирования по горизонтали и вертикали одинаковы и

1. коэффициенты масштабирования kx и ky. 2. координаты точки, относительно которой производится масштабирование xm и ym (центр масштабирования).

## **МАСШТАБИРОВАНИЕ**

Необходимо задать:

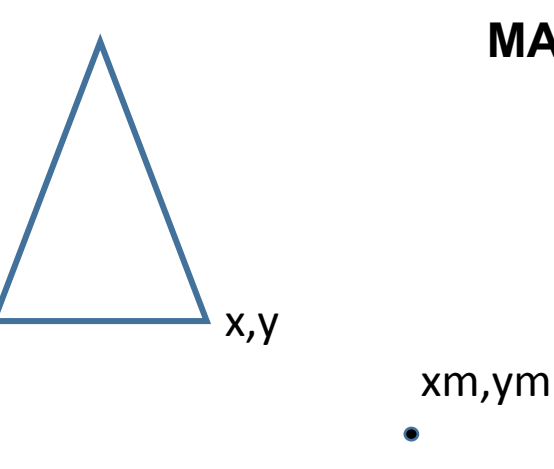

## **ВРАЩЕНИЕ**

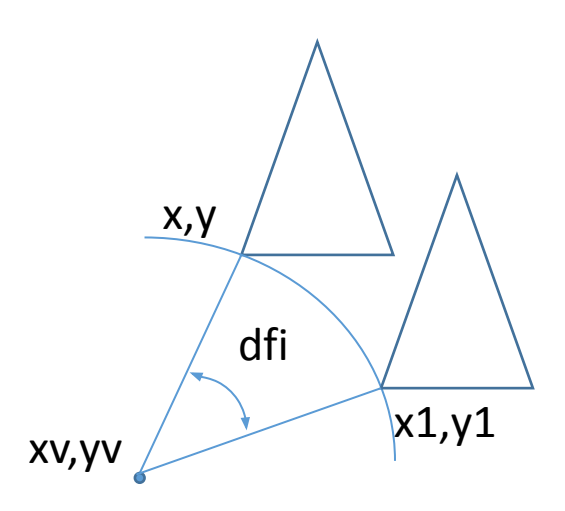

Необходимо задать:

1. Угловую скорость вращения dfi (положительное направление поворота против часовой стрелки, отрицательное - по часовой стрелке. Задается в радианах.

2. координаты точки, относительно которой ПРОИЗВОДИТСЯ поворот ху и уу (центр вращения).

Координаты точки (x1, y1) после поворота рисунка определяются по формулам:

 $x1=$ xv+(x-xv)\*cos(dfi)+(y-yv)\*sin(dfi)  $y1=yv+(y-yv)*cos(dfi)-(x-xv)*sin(dfi)$ 

и у1 просто так нельзя, так как в первой формуле X перевычисляется. А во второй формуле надо Убрать х1 использовать старое значение х. Кроме этого, при многократном перевычислении координат при округлении ошибка будет накапливаться, и рисунок будет искажаться. Поэтому надо сохранить координаты начального положения рисунка, и вычислять угол, на который повернут рисунок от начального положения.

> fi=fi+dfi  $x=xv+(xn-xv)*cos(fi)+(yn-yv)*sin(fi)$ y=yv+(yn-yv)\*cos(fi)-(xn-xv)\*sin(fi)

## **ФОРМИРОВАНИЕ ДВИЖУЩИХСЯ ИЗОБРАЖЕНИЙ**

При создании движущихся изображений используются рассмотренные геометрические преобразования: перемещение, масштабирование и поворот. Принцип создания движущихся изображений состоит в том, что изображение высвечивается на экране, затем стирается, выполняются необходимые преобразования и опять высвечивается изображение, но уже преобразованное. При многократном повторении этой процедуры получается движущееся изображение.

Все программы, позволяющие воспроизводить движущееся изображение, имеют следующую особенность. Поскольку человеческий глаз обладает определенной инерционностью восприятия, то нельзя нарисовать изображение, затем сразу же стереть его и нарисовать новое изображение. Перед стиранием изображения необходимо предусмотреть задержку. Интервал времени, в течение которого высвечивается изображение, должен быть больше, чем интервал времени, в течение которого изображение отсутствует.

#### **Элемент управления Timer**

Движение моделируется с помощью невизуального компонента *Timer.* 

Он применяется для повторения выполнения заданных алгоритмов через определенные интервалы времени.

Основные свойства:

*Interval -* определяет интервал времени, через который *Timer* должен «включаться» и выполнять заложенный алгоритм. Чем меньше *Interval,* тем быстрее будет двигаться фигура*.*

*Enabled –* включает *Timer* (если *Enabled = False, Timer* выключен).

### Пример движения пропеллера итреугольника

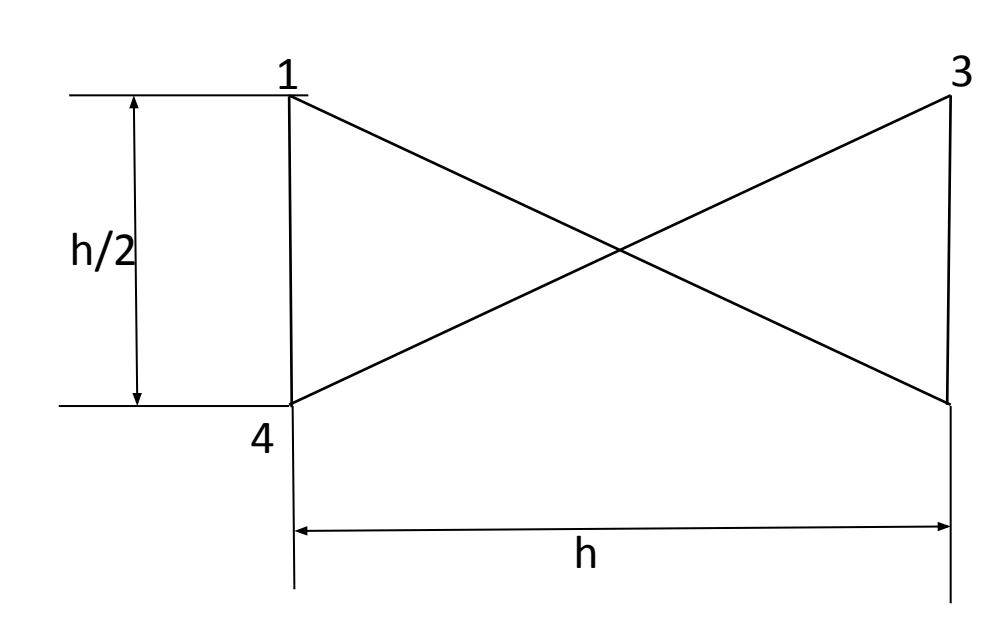

unit Unit2; {\$mode obifpc}{\$H+} interface uses Classes, SysUtils, forms, Graphics; type tmas=array[1..4] of tpoint; tmas1=array[1..3] of tpoint; procedure ris(pr:tmas;fff:tform); procedure ristr(tr:tmas1;fff:tform); procedure fon(fff:tform); implementation procedure ris(pr:tmas;fff:tform); begin fff.Canvas.Pen.Color:=clred; fff.Canvas.Brush.Color:=clblue; fff.Canvas.Polygon(pr); end; procedure ristr(tr:tmas1;fff:tform); begin fff.Canvas.Pen.Color:=clred; fff.Canvas.Brush.Color:=clyellow; fff.Canvas.Polygon(tr); end; //\*\*\*\*\*\*\*\*\*\*\*\*\*\* \*\*\*\*\*\*\*\*\*\*\*\*\*\*\*\*\*\*\*\*\*\*\*\*\*\*\*\*\*\*\*\*\*\* procedure fon(fff:tform); begin fff.Canvas.Pen.Color:=clblack; fff.Canvas.Brush.Color:=15000000; fff.Canvas.Rectangle(0,0,fff.ClientWidth,fff.ClientHeight); fff.Canvas.Brush.Color:=clgreen; fff.Canvas.Rectangle(0,fff.ClientHeight div 2,fff.ClientWidth,fff.ClientHeight); end;

end.

Lazarus IDE v1.6.4 - project1

чайл Правка Поиск Вид Код Проект Запуск Пакет Сервис Окно Справка

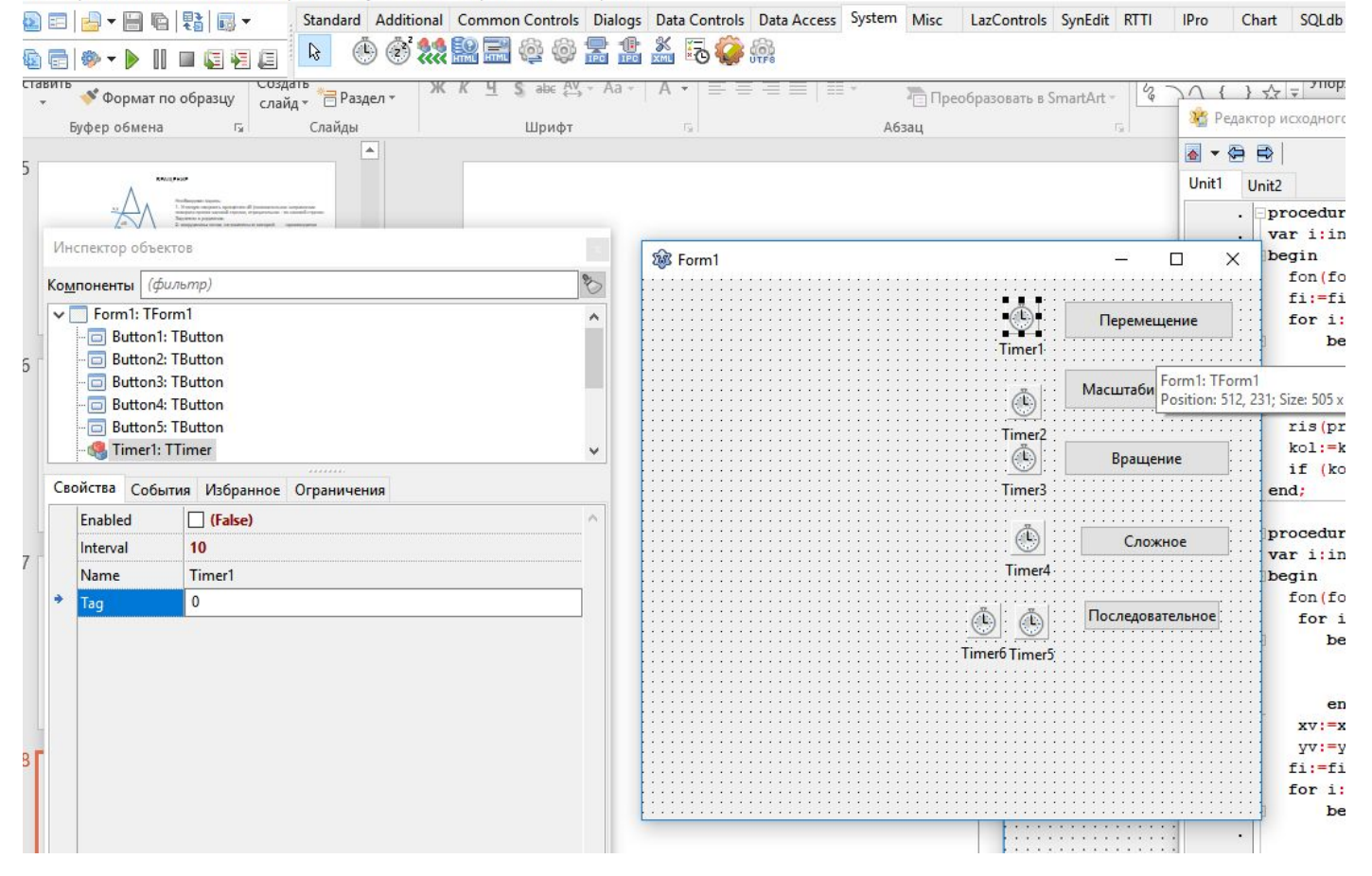

```
var
  dfi,fi, k :real;
  pr,prn:tmas;
  xv, yv,xm,ym, xc,yc,h, kol : Integer;
  dx, dy: Integer;
  tr,trn:tmas1;
procedure TForm1.Button1Click(Sender: TObject); //Перемещение
begin
 xc:=form1.ClientWidth div 4;
  yc:=form1.ClientHeight div 4;
  h:=yc div 2;
 pr[1].X:= xc - h div 2; pr[1].Y:= yc - h div 4;
 pr[2].X:= x + h \, \text{div } 2; pr[2].y:= y - h \, \text{div } 4;
 pr[3].X:= xc + h div 2 ; pr[3].Y:= yc - h div 4;
 pr[4].X:= xc - h div 2; pr[4].Y:= yc + h div 4;
  ris(pr,form1);
 dx := 2;dy := 2; Timer1.Enabled:= True;
end; 
procedure TForm1.Timer1Timer(Sender: TObject); //Перемещение
var i:integer;
begin
 form1.Refresh;
  for i:=1 to 4 do
    begin
     pr[i].x:=pr[i].x+dx;
     pr[i].y:=pr[i].y+dy;
    end;
  ris(pr,form1);
  if (pr[4].y>form1.ClientHeight)or(pr[1].y<0) then dy:=-dy;
  if (pr[2].x>form1.ClientWidth)or(pr[1].x<0) then dx:=-dx;
```

```
Перемещение
пропеллера
```
end;

procedure TForm1.Button2Click(Sender: TObject); //Масштабирование begin xc:=form1.ClientWidth div 4; yc:=form1.ClientHeight div 4; h:=yc; // xc:=(form1.ClientWidth div 4)\*3; //yc:=(form1.ClientHeight div 4)\*3;  $pr[1].X := xc - h$  div 2;  $pr[1].Y := vc - h$  div 4; pr[2]. $X:= x + h$  div 2 ; pr[2]. $y:= y + h$  div 4; pr[3]. $X:= x + h$  div 2; pr[3]. $Y:= y - h$  div 4; pr[4].X:= xc - h div 2; pr[4].Y:= yc + h div 4; ris(pr,form1); xm:=form1.ClientWidth; ym:=form1.ClientHeight; k:=0.98;  $//k:=1.02;$  Timer2.Enabled:= True; end; procedure TForm1.Timer2Timer(Sender: TObject); //Масштабирование var i:integer; begin form1.Refresh; for i:=1 to 4 do begin  $pr[i].x:=round(k*pr[i].x+(1-k)*xm);$  pr[i].y:=round(k\*pr[i].y+(1-k)\*ym); end; ris(pr,form1); end;

## **Масштабирование пропеллера**

```
procedure TForm1.Button3Click(Sender: TObject); //Вращение
 begin
   xc:=form1.ClientWidth div 4;
   yc:=form1.ClientHeight div 2-20;
   h:=yc div 2;
  pr[1].X:= xc - h div 2; pr[1].Y:= yc - h div 4;
  pr[2].X:= xC + h div 2; pr[2].y:= yC + h div 4;
  pr[3].X:= xc + h div 2 ; pr[3].Y:= yc - h div 4;
  pr[4].X := xc - h div 2; pr[4].Y := yc + h div 4;
   prn:=pr;
   ris(pr,form1);
  dfi:= -PI / 18;
  fi:=0;kol: = 0;
   xv:= 200;
   yv:= 200;
   Timer3.Enabled:= True;
 end; 
procedure TForm1.Timer3Timer(Sender: TObject); // Вращение
var i:integer;
begin
 fon(form1);
 fi:=fi+dfi;
  for i:=1 to 4 do
    begin
     pr[i].x:=round(xv+(prn[i].x-xv)*cos(fi)+(prn[i].y-yv)*sin(fi));
     pr[i].y:=round(yv+(prn[i].y-yv)*cos(fi)-(prn[i].x-xv)*sin(fi));
    end;
  ris(pr,form1);
  kol:=kol+1;
  if (kol mod 18)=0 then dfi:=-dfi;
end;
```

```
Вращение
пропеллера
```
## **Сложное движение пропеллера**

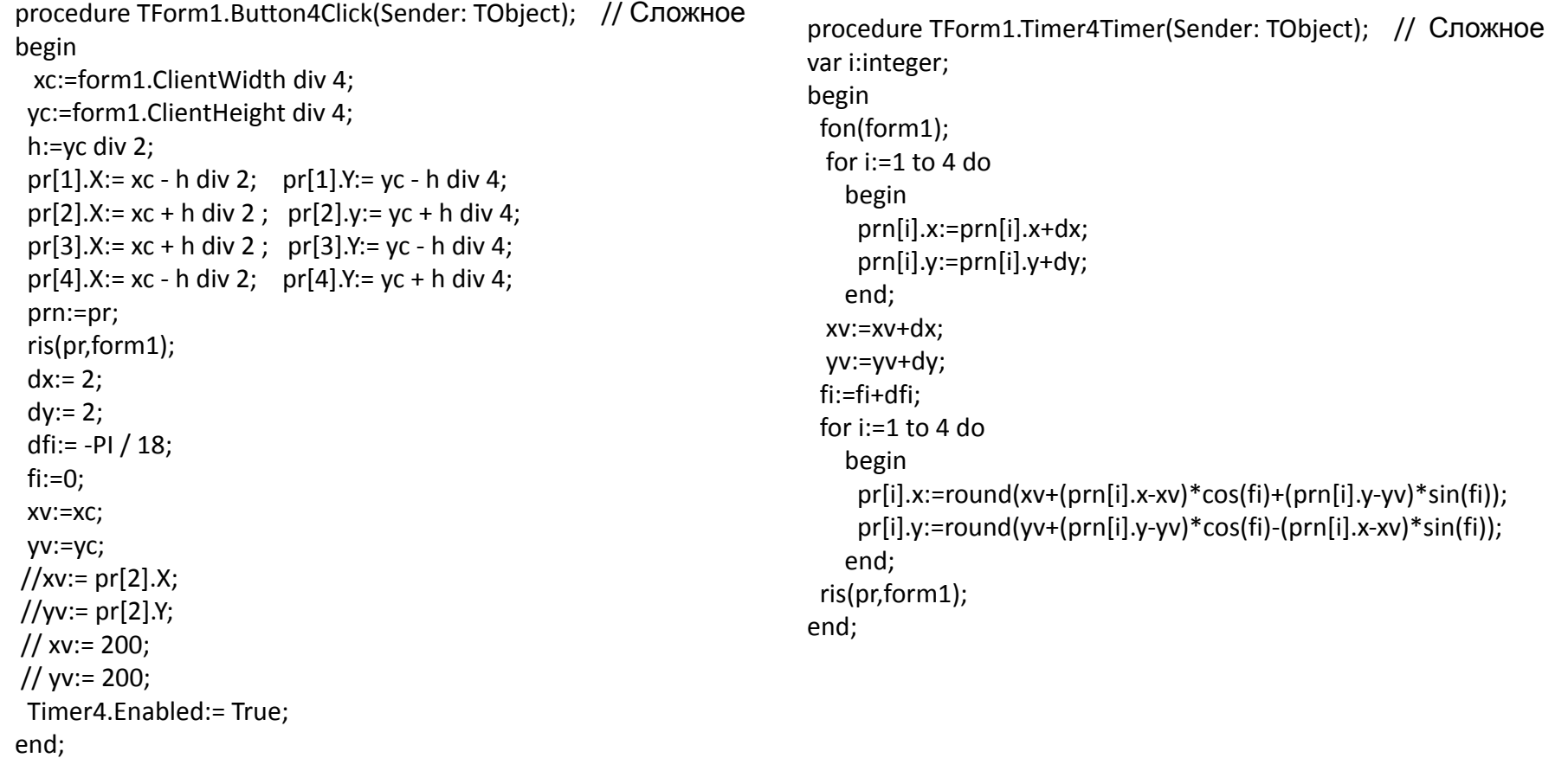

## **Последовательное движение пропеллера и треугольника**

procedure TForm1.Button5Click(Sender: TObject); // Последовательное begin fon(form1); xc:=form1.ClientWidth div 4; yc:=form1.ClientHeight div 4; h:=yc div 2; pr[1]. $X := xc - h$  div 2; pr[1]. $Y := vc - h$  div 4; pr[2].X:=  $xc + h$  div 2 ; pr[2].y:=  $yc + h$  div 4; pr[3].X:=  $xc + h$  div 2 ; pr[3].Y:=  $yc - h$  div 4; pr[4].X:= xc - h div 2; pr[4].Y:= yc + h div 4; prn:=pr; ris(pr,form1); tr[1].x:=200; tr[1].y:=200; tr[2].x:=250; tr[2].y:=250; tr[3].x:=300; tr[3].y:=200; ristr(tr,form1);  $dx := -2$ ;  $dy := 2;$  Timer5.Enabled:= True; end; procedure TForm1.Timer6Timer(Sender: TObject); var i:integer; begin fon(form1); ris(pr,form1); fi:=fi+dfi; for i:=1 to 3 do begin tr[i].x:=round(xv+(trn[i].x-xv)\*cos(fi)+(trn[i].y-yv)\*sin(fi)); tr[i].y:=round(yv+(trn[i].y-yv)\*cos(fi)-(trn[i].x-xv)\*sin(fi)); end; ristr(tr,form1); k:=k+1; if k=100 then begin Timer6.Enabled:= false; Timer5.Enabled:= True; dx:=-dx; end; end;